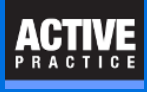

In the Time Matters Document Management System lets you check out a document, preventing conflicts if two users try to change the same document.

## **Check Out a Document**

From the Document tab of a Matter record, right-click on a Document.

### Click: **Check Out Document**

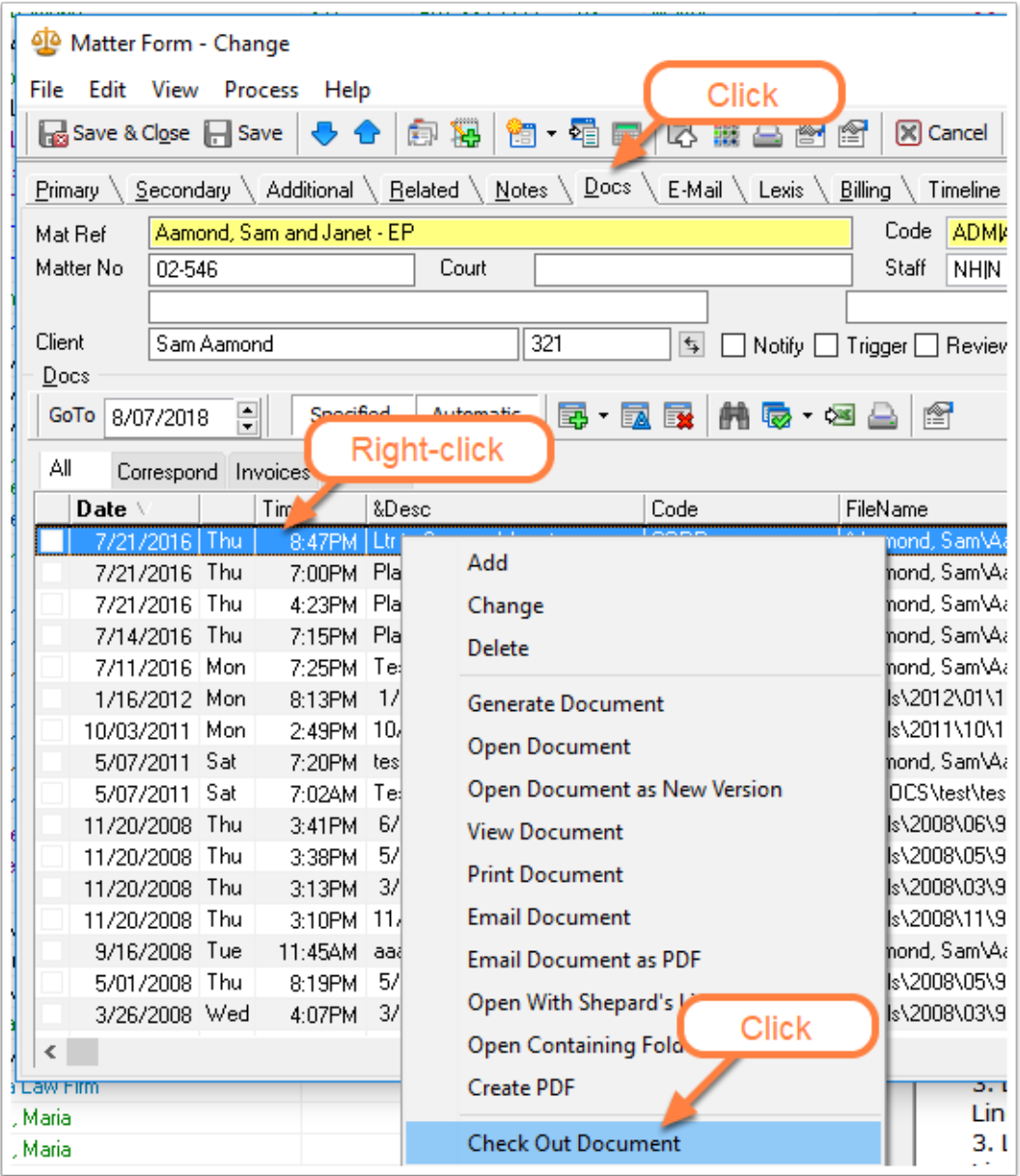

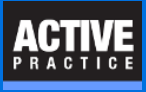

## **Check Out Document**

Click: **Check Out Document/File Only - Do Not Copy**

#### Press **OK**

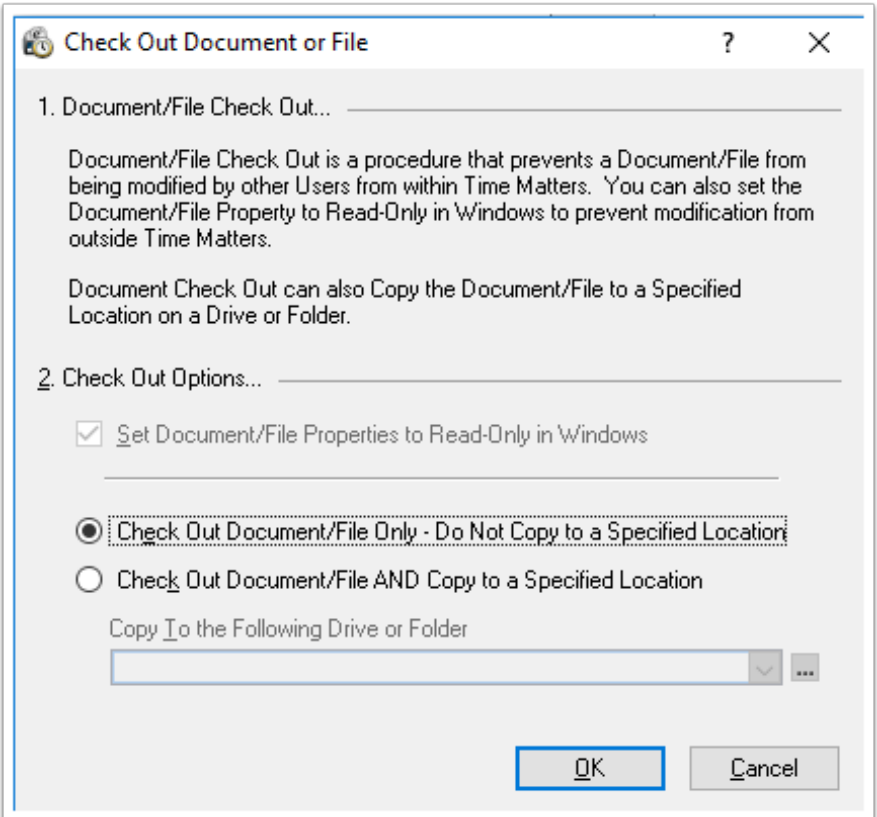

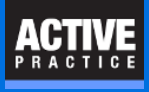

# **Check Out Document**

Click **OK**

The document

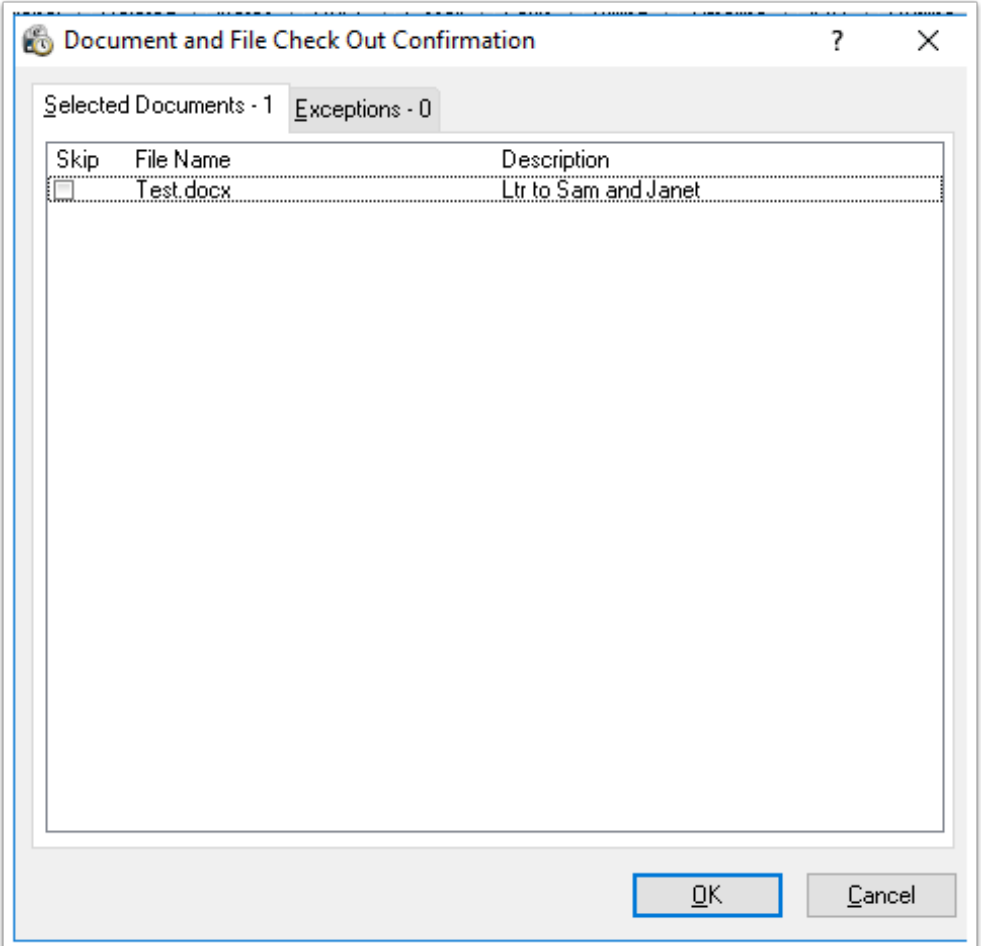

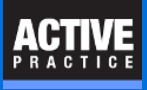

## **Check Out a Document**

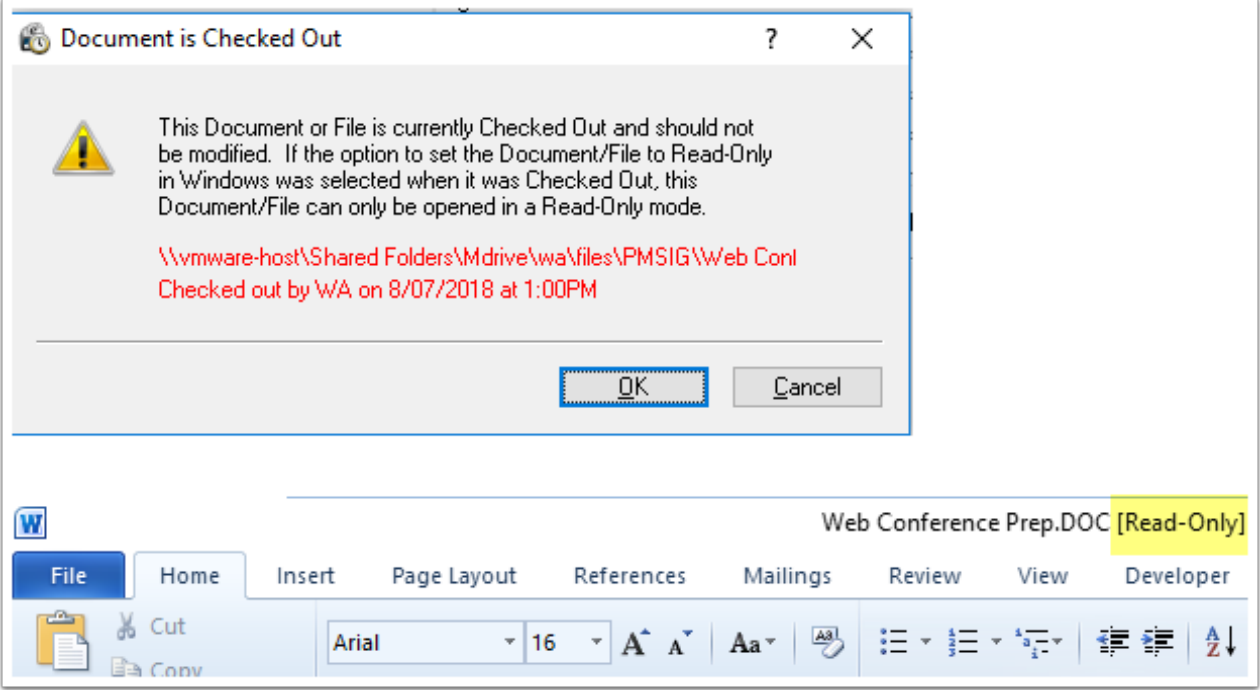